The National Red List Project

# Guide to uploadingdata to the NRLD

### Version 2023.2

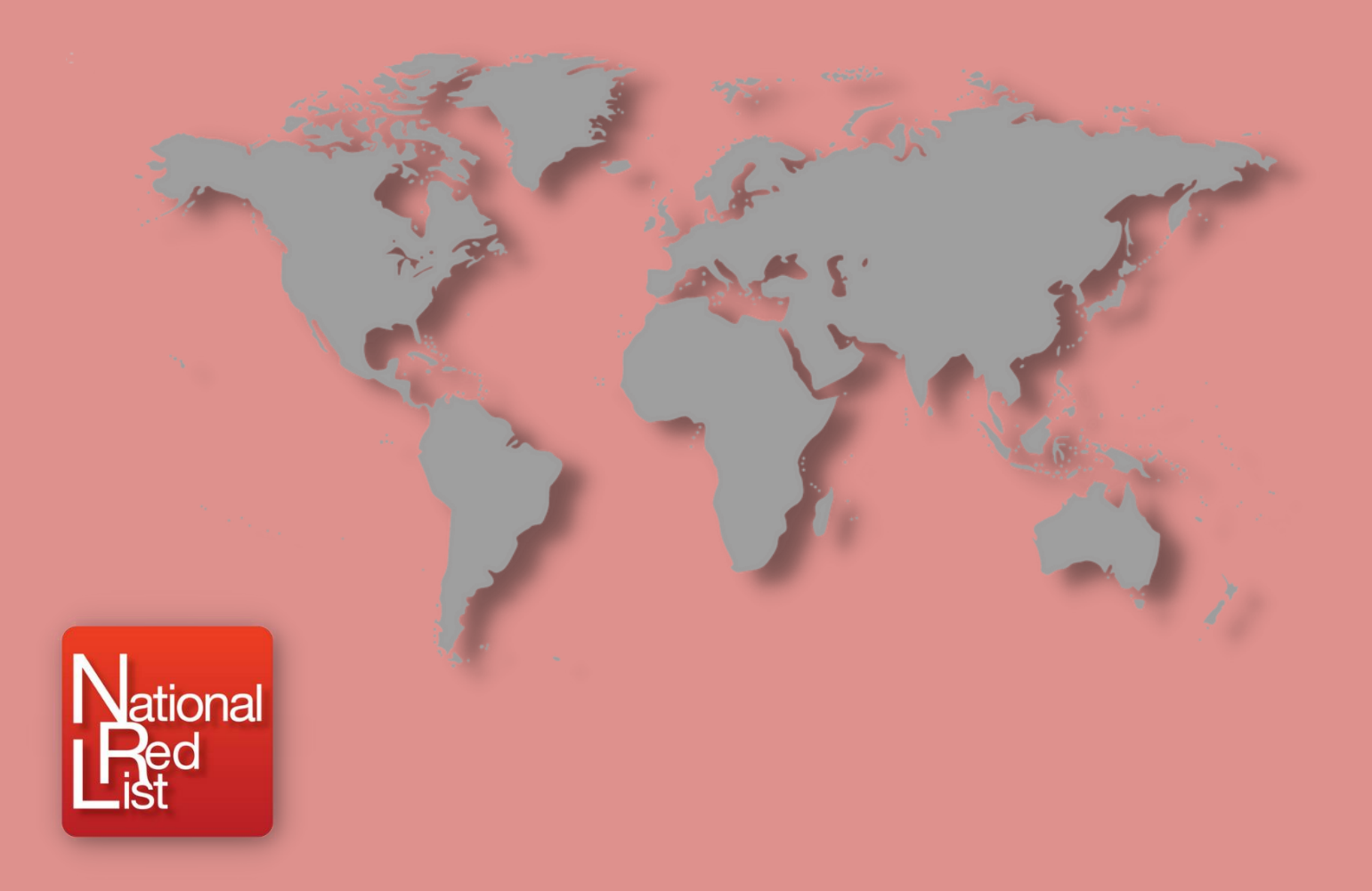

This document provides an overview of the data requirements, upload process and frequently asked questions as a reference guide

### Contents

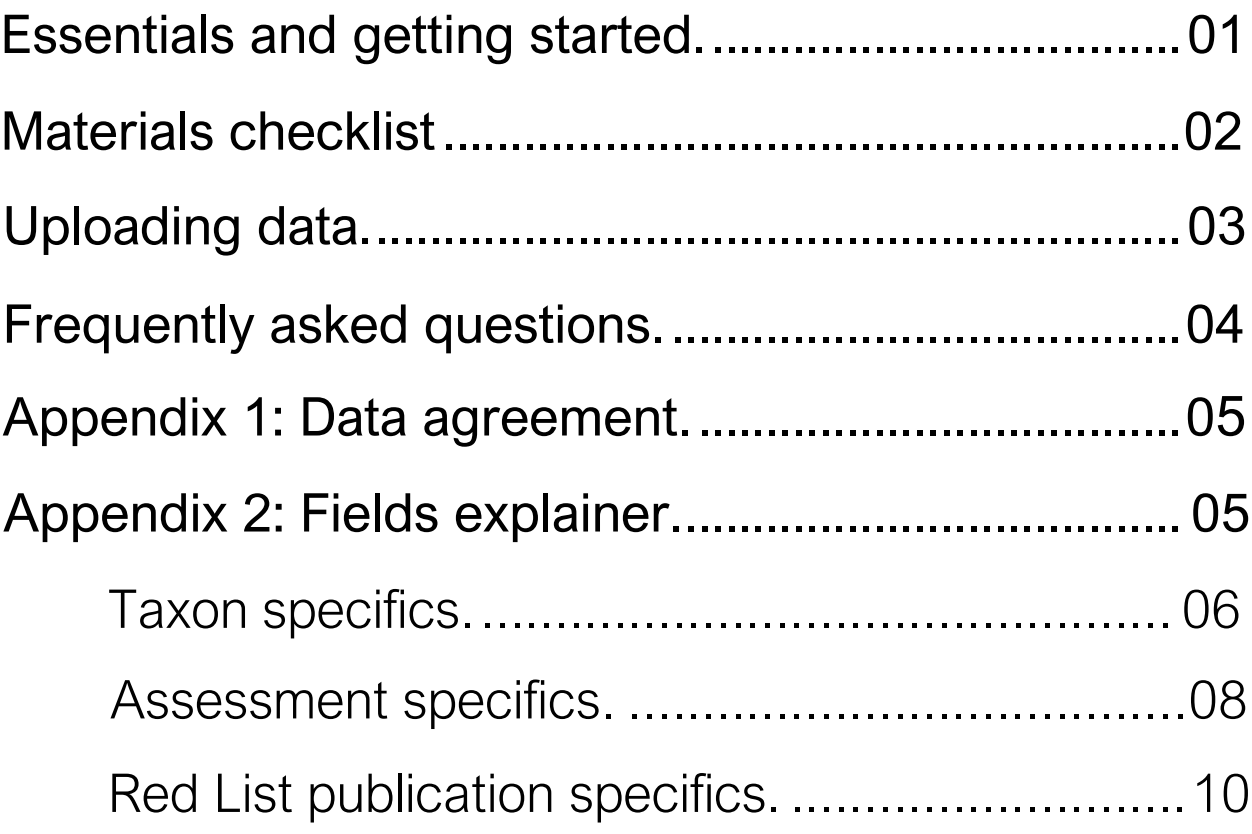

[www.nationalredlist.org](http://www.nationalredlist.org/)

# Acknowledgments

With thanks to the IUCN National Red List Working Group, national representatives from the UK and France, and to colleagues at the Zoological Society of London for their expertise and collaboration.

This work was made possible by the generous support of The Rufford Foundation.

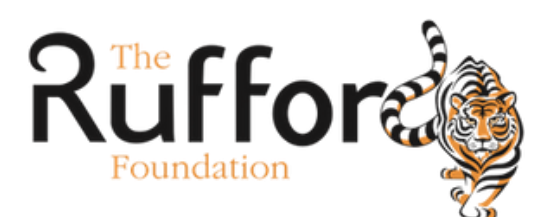

# <span id="page-2-0"></span>Essentials and getting started

The National Red List Project aims to provide a centralised platform for all things red list at a sub global scale. At the heart of this initiative lies the National Red List Database (NRLD), which serves as a hub for sub global species conservation assessment data from around the world. We invite data holders to contribute to the project through sharing their data.

The priority call for contributions are recent assessments (within last 10 years) which use IUCN criteria at a national or subnational level.

#### **Becoming a contributor**

As a data provider you will need to agree to the Data Agreement (Appendix 1) which states that you have the permissions to share this data and agree with its usage on the NRL website. The scope is outlined within the Terms of Use document.

Please check these and complete a Data Contributor Agreement Form before submitting your data.

#### **Materials needed**

- $\checkmark$  Red List assessment data compliant with the data standards
- $\checkmark$  Red List Publication ID or a unique institutional reference ID
- $\checkmark$  NRLD uploader template
- $\checkmark$  The NRLD fields explainer

#### **Data standards**

Each species assessment must have the following:

- 1. Taxonomic information to identify the taxon assessed. Taxon name and species authority or taxon ID are recommended
- 2. Specifics on the methods used in the assessment
- 3. The country for which this assessment applies to (or locality details if as a subnational level)
- 4. The species assessment status
- 5. The year the species assessment took place
- 6. Citation and details on the provenance (e.g. Red List Publication reference)

If these essential data are not available, then we are unable to accommodate the assessments at this time.

## <span id="page-3-0"></span>Materials checklist

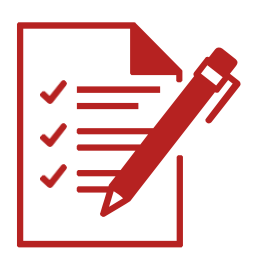

#### **Red List assessment data in compliance with the NRLD data standards**

The data owner is responsible for making sure that the data they provide is correct to the best of their knowledge. We understand that data might not be recorded for all recommended fields, particularly for taxonomic information. Taxonomy can be entered "as assessed," meaning it was correct at the time of the assessment. We have included fields for a National Taxonomic ID system and the Taxon ID number to accommodate and link with national taxonomic databases.

#### **The NRL uploader template**

The NRL uploader template can be downloaded from the "Contribute" page on the NRL website in an Excel spreadsheet format. The excel version contains the fields explainer on the first sheet and the template uploader form on the second.

#### **The NRL fields explainer**

The NRL fields explainer can be found in Appendix 2 of this guidance document or in the second sheet of the Excel uploader template.

#### **Finding an existing Red List publication ID**

If a publication is already catalogued, its Red List publication ID (a unique numerical code) is recorded in the field "rrl\_id." This can be retrieved by using the website publications search and found on the resulting publication page. This prevents reentering data or duplicating publication entries and allows for more data to be added over time.

#### **New Red List publication and institutional IDs**

If you need a new Red List publication ID, please contact us at [NationalRedList@zsl.org](mailto:NationalRedList@zsl.org)  as we need to assign you with an institutional ID. The institutional ID consists of five letters, with the first two being the country ISO-2 code and the last three being an abbreviation of the institution's name. This institutional ID can be used to prefix a numerical code for new Red List publication IDs.

# Uploading the data

#### **Populating the NRLD uploader form**

If the data comply with the NRL "materials needed" and "data standards" lists, and do not already exist in the NRL database, you can extract your data into the uploader template.

Uploader fields are categorised into the following themes:

- Taxonomic specifics for information on the species evaluated (field numbers 1.1 to 1.21)
- Assessment specifics for details on the assessment methods and results (field numbers 2.1 to 2.27)
- Publication specifics for details on the source Red List publication, data provenance and citation information (field numbers 3.1 to 3.16)

To help with data transfer please use the fields explainer (in the Excel template or in Appendix 2) as a reference for the NRL database fields and definitions. It also indicates which fields are essential for database import and lists the default text options when required. The Excel template includes drop-down menus for selecting default terms. Please double check for transcription and data entry errors. Avoid using auto-fill functions or dragging values down the spreadsheet and instead please copy and use the "paste as values" option. The form will be automatically rejected by the database if any data is missing from the fields marked as "essential" or if the default terms are not used.

#### **Submitting the data to the NRLD**

- $\checkmark$  Save your file as an ".xlsx" or ".csv" and include the date, your name and the location name (country or region) within the file name. For example, MMYY\_Firstname\_Lastname\_country.xlsx.
- $\checkmark$  Please confirm within the email that you agree and comply with the NRL Data Agreement (Appendix 1) and have read and accept the NRL Terms of Use. Without this confirmation, we regret that we cannot accept any data submitted.
- $\checkmark$  Submit the data to [NationalRedList@zsl.org w](mailto:NationalRedList@zsl.org)ith the subject line "New data for upload".

We will confirm receipt with seven working days and follow up to resolve any data queries prior to upload.

#### **Thank you for your submission!**

# <span id="page-5-0"></span>Frequently asked questions

#### **I have National Red List data - How do I qualify as a data provider?**

We can only accept data from the owners of the data. This could be a Red List Authority, an author on the publication, a governmental representative or National Focal Point with permissions from the source. Please see the Data Agreement clause.

#### **I am working on a Red List across several countries, is this included?**

Absolutely. We refer to National Red Lists a lot, but we very much include Red Lists at any regional scale smaller than global, from several countries to a key area in one country or even cross-border, such as a specific habitat or biome.

#### **I'm uploading some data, but I have more fields than are included in your template. Can I include them?**

We are always working to improve the functioning of the database. If you have additional fields that you believe are relevant, please include them at the end of the spreadsheet and include an explanation of the fields in your email. Whilst we may not be able to post them currently, they will be included should we launch additional features for the database.

#### **What are the working languages of the project?**

Our working language is English, but we have designed the site with an automatic translation service in the top right-hand corner, so all pages should be viewable in a language of your choosing. We also provide links to National Red Lists in all the languages they are published in and hope to include materials in more languages in the future.

#### **How often is the database updated?**

The database will be updated with new Red Lists as and when we receive the data. Once these data have gone through essential administrative checks, they are available online.

#### **Will my assessments be reviewed by the NRL project?**

No, there is no review process or endorsement of assessments within this platform.

#### **How the data will be cited and be credited?**

Individual assessments and publications should be cited as per the citation you have provided. See the Terms of Use document for full details.

### <span id="page-6-0"></span>Appendix 1: Data agreement

I confirm that I am the owner of all data being submitted and in submitting these data I agree to the Terms of Use. If these include plant data, I consent to them being included within the ThreatSearch database hosted by Botanic Garden Conservation International (BGCI). I consent that I may be contacted in relation to data validation purposes.

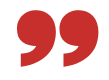

### <span id="page-6-1"></span>Appendix 2: Fields explainer

The following pages will provide you with a full list of fields, default text options and explanations to use when entering data into the NRL uploader template.

**Essential fields:** Please ensure you enter fields marked "yes" for essential and if these data do not exist, please get in touch. Do you best with those marked "highly recommended" and the "If applicable" category is a reminder to include these data if they exist (e.g., the necessary extra taxonomic fields for a subspecies).

**Formatting:** Please enter your text in sentence case and do not include line returns. When entering lists into fields with predefined text options (e.g., assessor affiliation in field no. 2.25, or taxa covered in field no. 3.14), always use the pipe symbol "|" to separate values instead of commas, spaces or line returns.

Example: The correct entry would be "Multi-taxa|Mammals|Birds" and not "Multi-taxa, Mammals; Birds"

**Standards, definitions and references:** We provide these within the description and explainer. For taxonomic groupings, please check those on the IUCN summary statistics, via their website:<https://www.iucnredlist.org/resources/summary-statistics.>

For standardised country names (maintained by the United Nations Statistics Division) and ISO codes (ISO-3166-1 Alpha-2 and Alpha-3), all details are on the International Organization for Standardization (ISO) website: [https://www.iso.org/obp/ui/#search.](https://www.iso.org/obp/ui/#search) For outlying territories and country subdivisions check ISO 3166-2 codes which can be found through the associated ("parent") country page.

### **Taxon specifics**

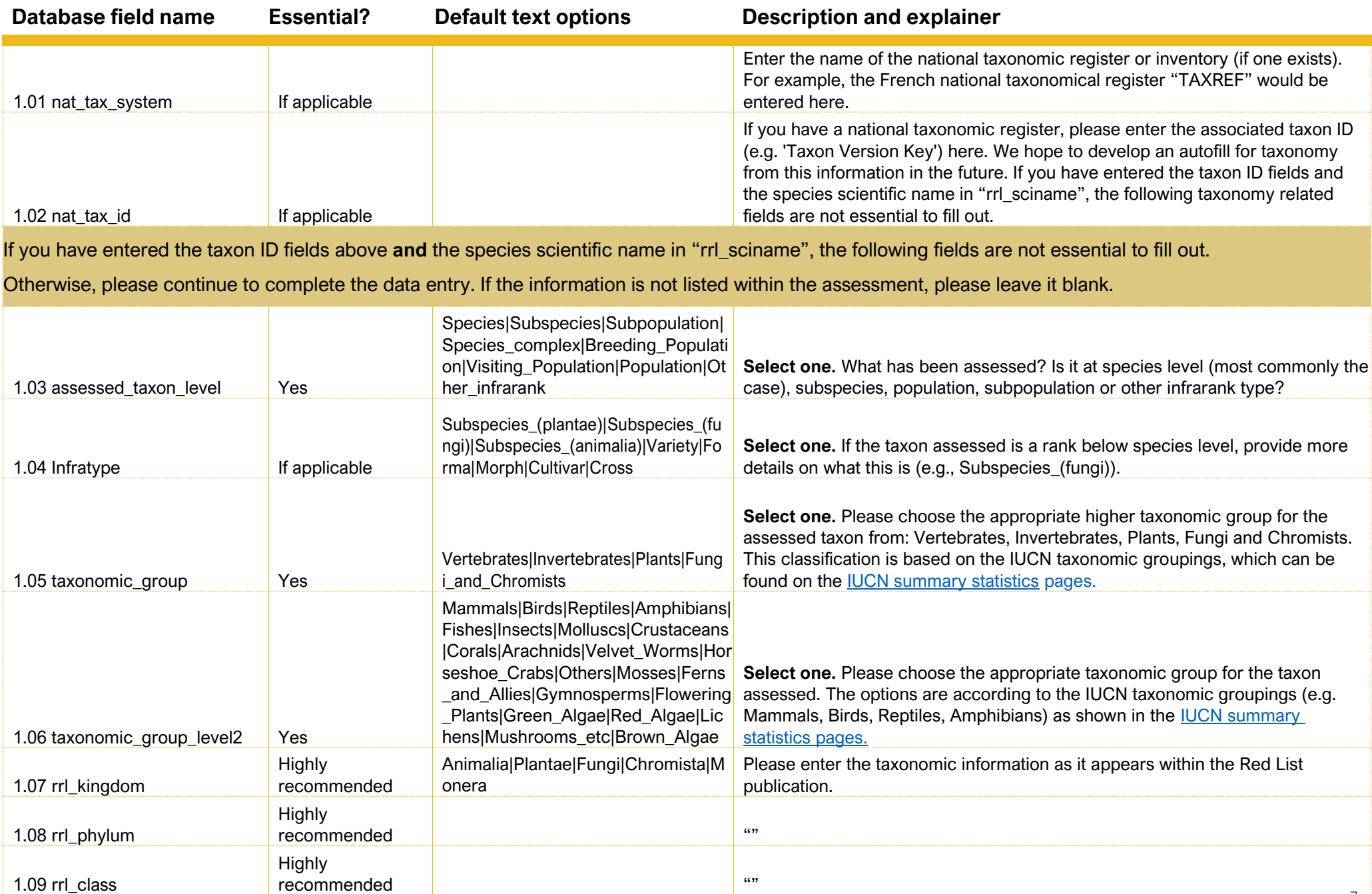

7

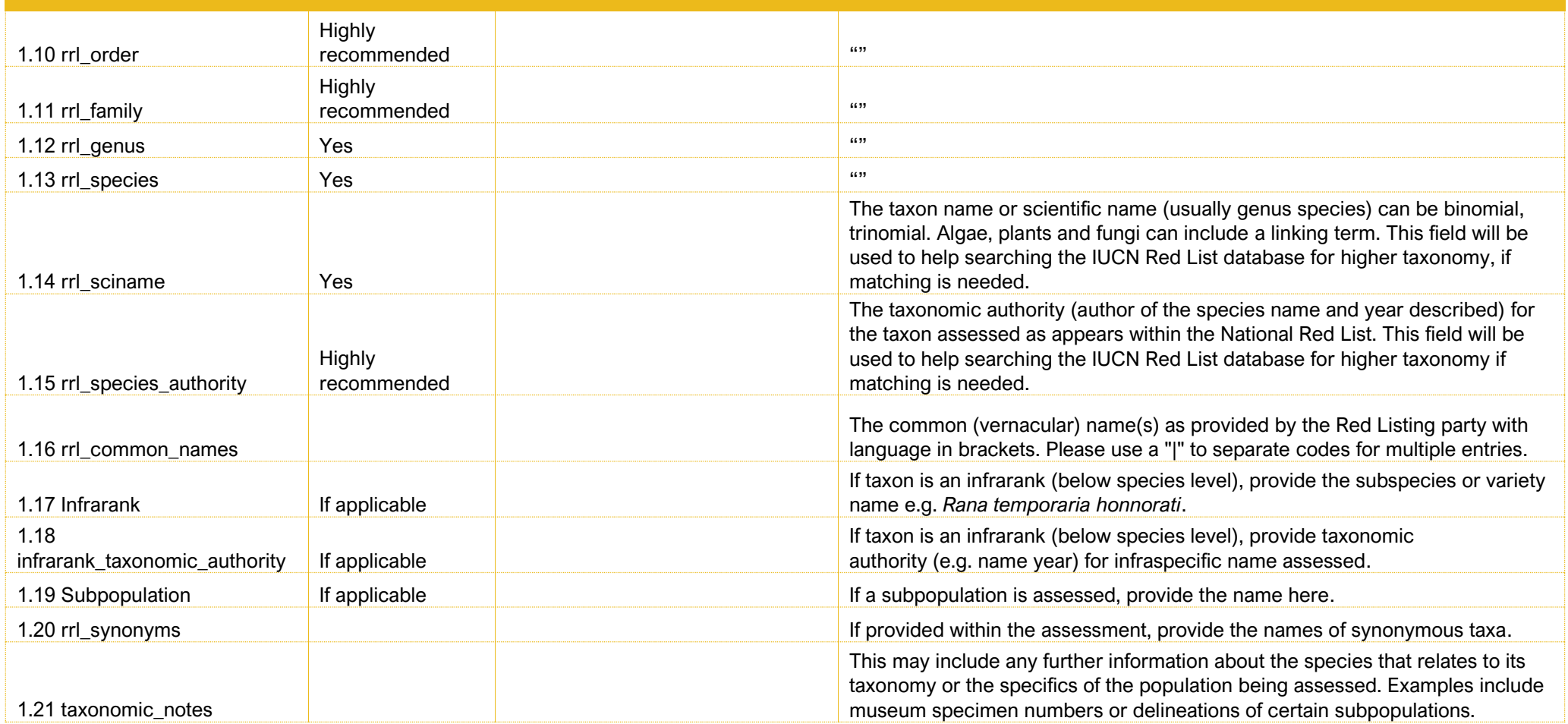

### **Assessment specifics**

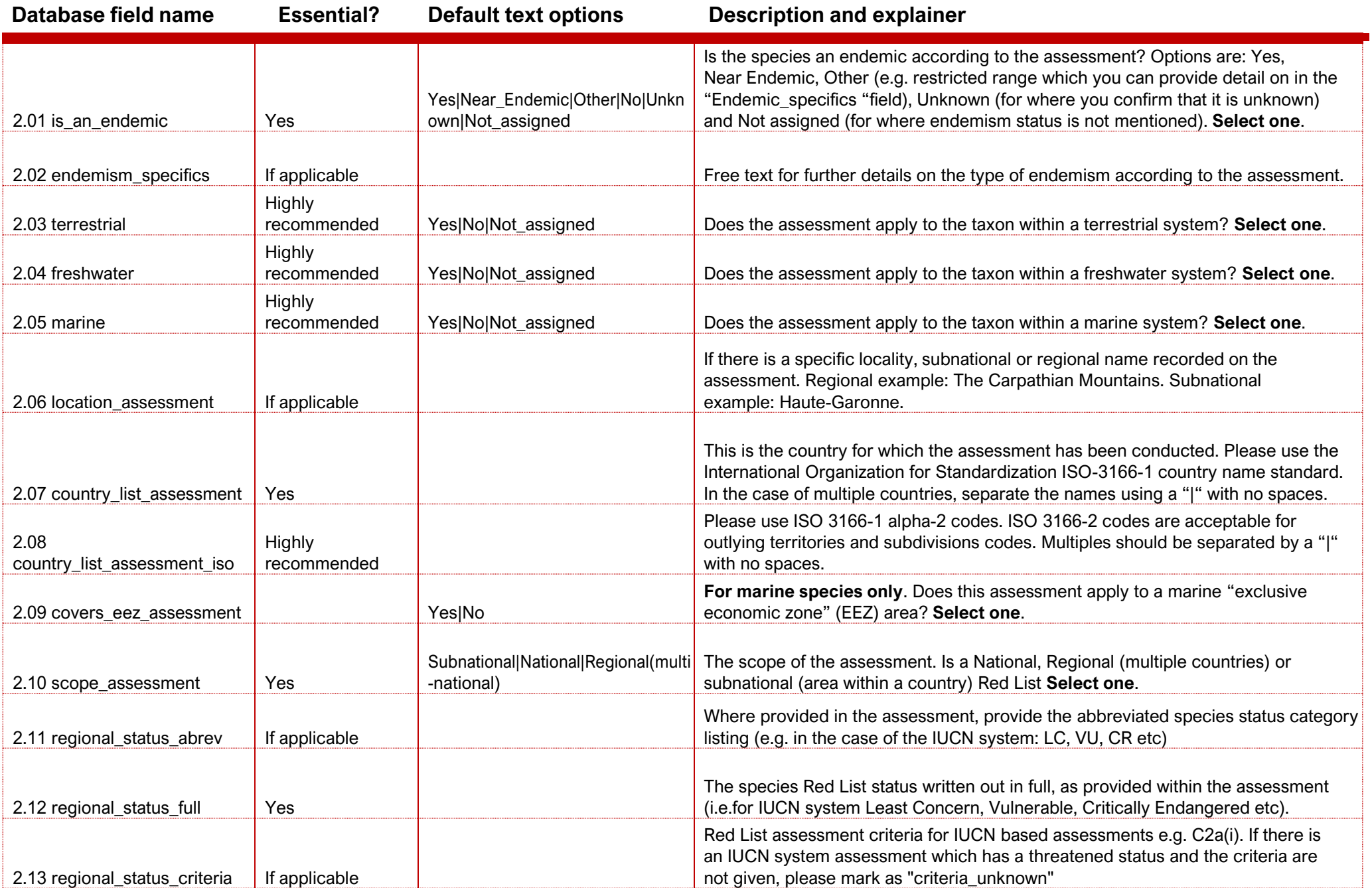

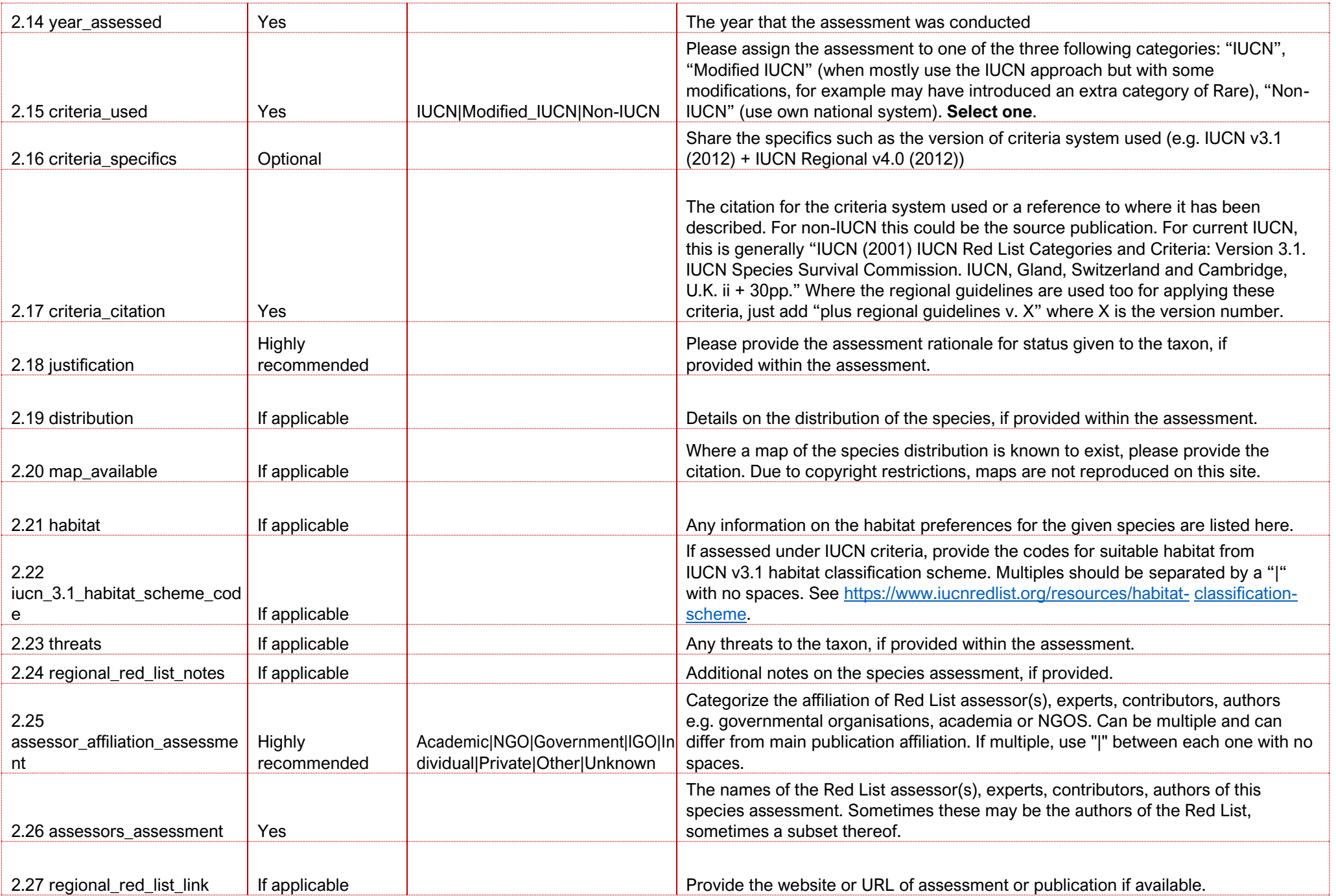

### **Red List Publication specifics**

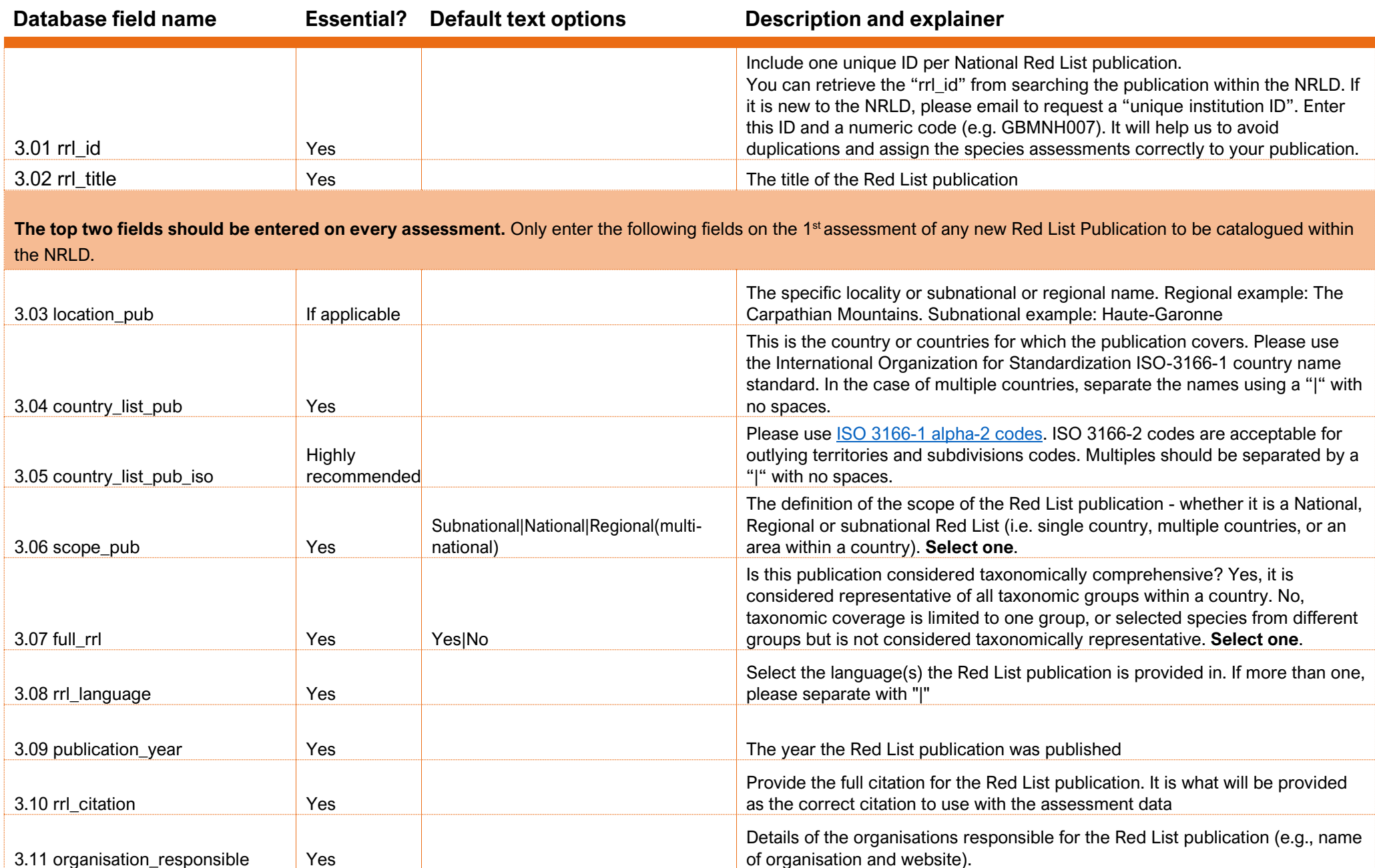

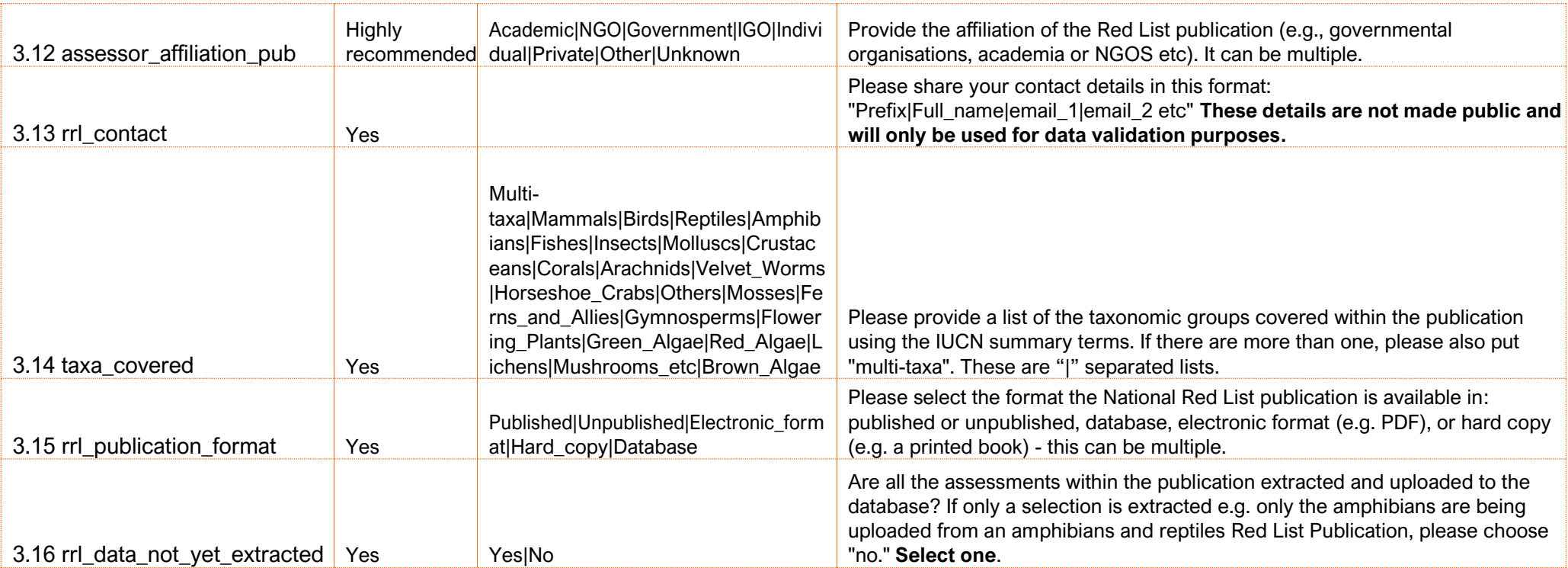

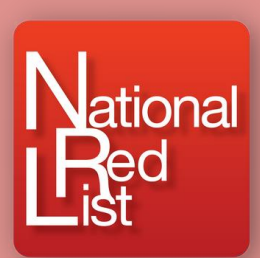